# Package 'shinyjs'

December 23, 2021

<span id="page-0-0"></span>Title Easily Improve the User Experience of Your Shiny Apps in Seconds

Version 2.1.0

Description Perform common useful JavaScript operations in Shiny apps that will greatly improve your apps without having to know any JavaScript. Examples include: hiding an element, disabling an input, resetting an input back to its original value, delaying code execution by a few seconds, and many more useful functions for both the end user and the developer. 'shinyjs' can also be used to easily call your own custom JavaScript functions from R.

URL <https://deanattali.com/shinyjs/>

BugReports <https://github.com/daattali/shinyjs/issues>

**Depends**  $R (= 3.1.0)$ 

**Imports** digest  $(>= 0.6.8)$ , jsonlite, shiny  $(>= 1.0.0)$ 

**Suggests** htmltools  $(>= 0.2.9)$ , knitr  $(>= 1.7)$ , rmarkdown, shinyAce, shinydisconnect, test that  $(>= 0.9.1)$ 

License MIT + file LICENSE

VignetteBuilder knitr

RoxygenNote 7.1.1

Encoding UTF-8

NeedsCompilation no

Author Dean Attali [aut, cre] (<<https://orcid.org/0000-0002-5645-3493>>)

Maintainer Dean Attali <daattali@gmail.com>

Repository CRAN

Date/Publication 2021-12-23 10:10:02 UTC

# R topics documented:

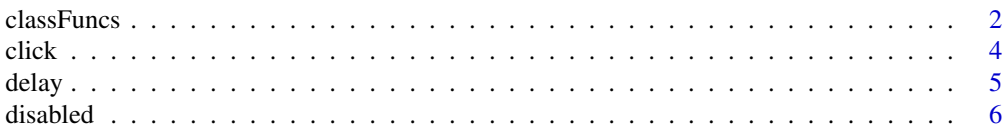

#### <span id="page-1-0"></span> $2\,$  classFuncs

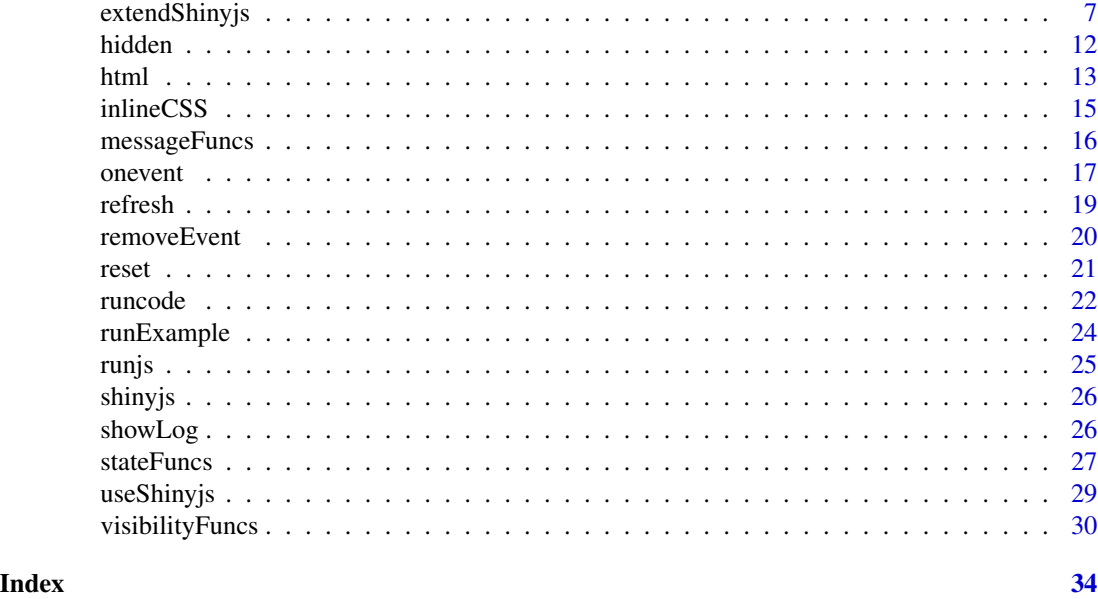

classFuncs *Add/remove CSS class*

#### **Description**

Add or remove a CSS class from an HTML element.

addClass adds a CSS class, removeClass removes a CSS class, toggleClass adds the class if it is not set and removes the class if it is already set.

addCssClass, removeCssClass, and toggleCssClass are synonyms that may be safer to use if you're working with S4 classes (since they don't mask any existing S4 functions).

If condition is given to toggleClass, that condition will be used to determine if to add or remove the class. The class will be added if the condition evaluates to TRUE and removed otherwise. If you find yourself writing code such as if (test()) addClass(id,cl) else removeClass(id,cl) then you can use toggleClass instead: toggleClass(id,cl,test()).

CSS is a simple way to describe how elements on a web page should be displayed (position, colour, size, etc.). You can learn the basics at [W3Schools.](https://www.w3schools.com/css/)

# Usage

```
addClass(id = NULL, class = NULL, selector = NULL, asis = FALSE)
addCssClass(id = NULL, class = NULL, selector = NULL, asis = FALSE)
removeClass(id = NULL, class = NULL, selector = NULL, asis = FALSE)
```

```
removeCssClass(id = NULL, class = NULL, selector = NULL, asis = FALSE)
toggleClass(
 id = NULL,class = NULL,
 condition = NULL,
 selector = NULL,
 asis = FALSE
)
toggleCssClass(
  id = NULL,class = NULL,
 condition = NULL,
 selector = NULL,
 asis = FALSE)
```
# Arguments

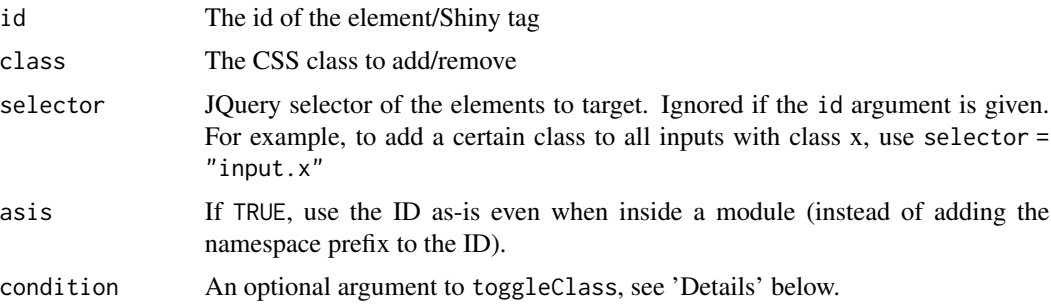

#### Note

If you use S4 classes, you should be aware of the fact that both S4 and shinyjs use the removeClass() function. This means that when using S4, it is recommended to use removeCssClass() from shinyjs, and to use methods:: removeClass() for S4 object.

shinyjs must be initialized with a call to useShinyjs() in the app's ui.

# See Also

[useShinyjs](#page-28-1), [runExample](#page-23-1), [inlineCSS](#page-14-1),

```
if (interactive()) {
 library(shiny)
 shinyApp(
   ui = fluidPage(
```

```
useShinyjs(), # Set up shinyjs
     # Add a CSS class for red text colour
     inlineCSS(list(.red = "background: red")),
     actionButton("btn", "Click me"),
     p(id = "element", "Watch what happens to me")
   ),
    server = function(input, output) {
     observeEvent(input$btn, {
        # Change the following line for more examples
        toggleClass("element", "red")
     })
    }
 )
}
## Not run:
 # The shinyjs function call in the above app can be replaced by
 # any of the following examples to produce similar Shiny apps
 toggleClass(class = "red", id = "element")
 addClass("element", "red")
 removeClass("element", "red")
## End(Not run)
## toggleClass can be given an optional `condition` argument, which
## determines if to add or remove the class
if (interactive()) {
 shinyApp(
   ui = fluidPage(
     useShinyjs(),
     inlineCSS(list(.red = "background: red")),
     checkboxInput("checkbox", "Make it red"),
     p(id = "element", "Watch what happens to me")
   ),
    server = function(input, output) {
     observe({
        toggleClass(id = "element", class = "red",
                    condition = input$checkbox)
     })
   }
 )
}
```
click *Click on a Shiny button*

#### Description

The click() function can be used to programatically simulate a click on a Shiny actionButton().

#### <span id="page-4-0"></span>delay 5

# Usage

click(id, asis = FALSE)

#### **Arguments**

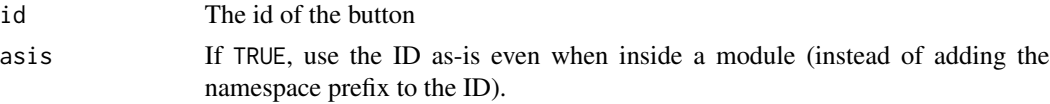

# Note

shinyjs must be initialized with a call to useShinyjs() in the app's ui.

#### See Also

[useShinyjs](#page-28-1), [runExample](#page-23-1)

# Examples

```
if (interactive()) {
 library(shiny)
 shinyApp(
   ui = fluidPage(
     useShinyjs(), # Set up shinyjs
      "Count:", textOutput("number", inline = TRUE), br(),
     actionButton("btn", "Click me"), br(),
      "The button will be pressed automatically every 3 seconds"
   ),
    server = function(input, output) {
     output$number <- renderText({
        input$btn
     })
     observe({
        click("btn")
        invalidateLater(3000)
     })
   }
 )
}
```
<span id="page-4-1"></span>delay *Execute R code after a specified number of milliseconds has elapsed*

### Description

You can use delay if you want to wait a specific amount of time before running code. This function can be used in combination with other shinyjs functions, such as hiding or resetting an element in a few seconds, but it can also be used with any code as long as it's used inside a Shiny app.

#### <span id="page-5-0"></span>Usage

delay(ms, expr)

#### Arguments

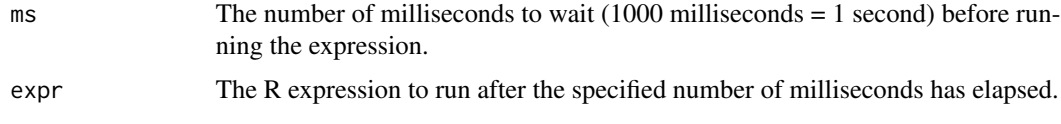

# Note

shinyjs must be initialized with a call to useShinyjs() in the app's ui.

# See Also

[useShinyjs](#page-28-1), [runExample](#page-23-1)

#### Examples

```
if (interactive()) {
 library(shiny)
 shinyApp(
   ui = fluidPage(
     useShinyjs(),
     p(id = "text", "This text will disappear after 3 seconds"),
     actionButton("close", "Close the app in half a second")
   ),
    server = function(input, output) {
     delay(3000, hide("text"))
     observeEvent(input$close, {
        delay(500, stopApp())
     })
   }
 )
}
```
<span id="page-5-1"></span>disabled *Initialize a Shiny input as disabled*

#### Description

Create a Shiny input that is disabled when the Shiny app starts. The input can be enabled later with [toggleState\(\)](#page-26-1) or [enable\(\)](#page-26-1).

# Usage

disabled(...)

# <span id="page-6-0"></span>extendShinyjs 7

#### Arguments

... Shiny input (or tagList or list of of tags that include inputs) to disable.

#### Value

The tag (or tags) that was given as an argument in a disabled state.

#### Note

shinyjs must be initialized with a call to useShinyjs() in the app's ui.

# See Also

```
useShinyjs(), toggleState(), enable(), disable()
```
#### Examples

```
if (interactive()) {
 library(shiny)
 shinyApp(
   ui = fluidPage(
     useShinyjs(), # Set up shinyjs
     actionButton("btn", "Click me"),
     disabled(
        textInput("element", NULL, "I was born disabled")
     )
   ),
    server = function(input, output) {
     observeEvent(input$btn, {
        enable("element")
     })
   }
 )
}
library(shiny)
disabled(numericInput("num", NULL, 5), dateInput("date", NULL))
```
<span id="page-6-1"></span>extendShinyjs *Extend shinyjs by calling your own JavaScript functions*

#### Description

Add your own JavaScript functions that can be called from R as if they were regular R functions. This is a more advanced technique and can only be used if you know JavaScript. See 'Basic Usage' below for more information or view the shiny is webpage to learn more.

#### Usage

extendShinyjs(script, text, functions)

#### **Arguments**

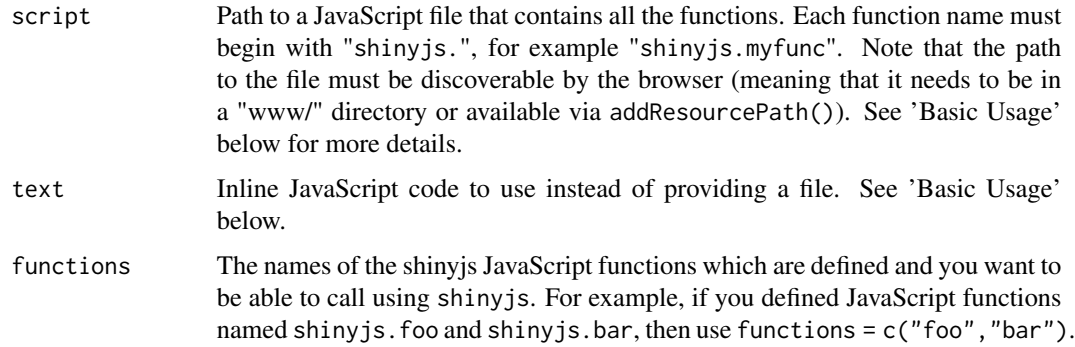

#### Value

Scripts that are required by shinyjs.

# Basic Usage

Any JavaScript function defined in your script that begins with "shinyjs." and that's provided in the functions argument will be available to run from R using the "js\$" variable. For example, if you write a JavaScript function called "shinyjs.myfunc" and used functions = c("myfunc"), then you can call it from R with js\$myfunc().

It's recommended to write JavaScript code in a separate file and provide the filename as the script argument, but it's also possible to use the text argument to provide a string containing valid JavaScript code.

Here is a basic example of using extendShinyjs() to define a function that changes the colour of the page:

```
library(shiny)
library(shinyjs)
```
jsCode <- "shinyjs.pageCol = function(params){\$('body').css('background', params);}"

```
shinyApp(
 ui = fluidPage(
   useShinyjs(),
    extendShinyjs(text = jsCode, functions = c("pageCol")),
    selectInput("col", "Colour:",
                c("white", "yellow", "red", "blue", "purple"))
  ),
  server = function(input, output) {
    observeEvent(input$col, {
      js$pageCol(input$col)
    })
 }
\mathcal{E}
```
# extendShinyjs 9

You can add more functions to the JavaScript code, but remember that every function you want to use in R has to have a name beginning with "shinyjs.". See the section on passing arguments and the examples below for more information on how to write effective functions.

#### Running JavaScript code on page load

If there is any JavaScript code that you want to run immediately when the page loads, you can place it inside a shinyjs.init function. The function shinyjs.init will automatically be called when the Shiny app's HTML is initialized. A common use for this is when registering event handlers or initializing JavaScript objects, as these usually just need to run once when the page loads. The functions parameter does not need to be told about the init function, so you can use an empty list such as functions =  $c()$  (or if you have an init function together with other shiny is functions, simply list all the functions except for init).

For example, the following example uses shinyjs.init to register an event handler so that every keypress will print its corresponding key code:

```
jscode <- "
shinyjs.init = function() {
 $(document).keypress(function(e) { alert('Key pressed: ' + e.which); });
}"
shinyApp(
 ui = fluidPage(
   useShinyjs(),
   extendShinyjs(text = jscode, functions = c()),
   "Press any key"
 ),
 server = function(input, output) {}
)
```
#### Passing arguments from R to JavaScript

Any shinyjs function that is called will pass a single array-like parameter to its corresponding JavaScript function. If the function in R was called with unnamed arguments, then it will pass an Array of the arguments; if the R arguments are named then it will pass an Object with key-value pairs.

For example, calling js\$foo("bar",5) in R will call shinyjs.foo(["bar",5]) in JS, while calling js\$foo(num = 5, id = "bar") in R will call shinyjs.foo({num : 5, id : "bar"}) in JS. This means that the shiny js. foo function needs to be able to deal with both types of parameters.

To assist in normalizing the parameters, shinyjs provides a shinyjs.getParams() function which serves two purposes. First of all, it ensures that all arguments are named (even if the R function was called without names). Secondly, it allows you to define default values for arguments.

Here is an example of a JS function that changes the background colour of an element and uses shinyjs.getParams().

```
shinyjs.backgroundCol = function(params) {
 var defaultParams = {
   id : null,
```

```
col : "red"
  };
 params = shinyjs.getParams(params, defaultParams);
  var el = $("#" + params.id);el.css("background-color", params.col);
}
```
Note the defaultParams object that was defined and the call to shinyjs.getParams. It ensures that calling js\$backgroundCol("test","blue") and js\$backgroundCol(id = "test",col = "blue") and js\$backgroundCol(col = "blue", id = "test") are all equivalent, and that if the colour parameter is not provided then "red" will be the default.

All the functions provided in shinyjs make use of shinyjs.getParams, and it is highly recommended to always use it in your functions as well. Notice that the order of the arguments in defaultParams in the JavaScript function matches the order of the arguments when calling the function in R with unnamed arguments.

See the examples below for a shiny app that uses this JS function.

#### Note

You still need to call useShinyjs() as usual, and the call to useShinyjs() must come before the call to extendShinyjs().

#### See Also

[runExample](#page-23-1)

```
## Not run:
 # Example 1:
 # Change the page background to a certain colour when a button is clicked.
   jsCode <- "shinyjs.pageCol = function(params){$('body').css('background', params);}"
    shinyApp(
     ui = fluidPage(
       useShinyjs(),
        extendShinyjs(text = jsCode, functions = c("pageCol")),
        selectInput("col", "Colour:",
                    c("white", "yellow", "red", "blue", "purple"))
     ),
      server = function(input, output) {
        observeEvent(input$col, {
          js$pageCol(input$col)
        })
     }
   )
 # ==============
```

```
# Example 2:
# Change the background colour of an element, using "red" as default
  jsCode <- '
  shinyjs.backgroundCol = function(params) {
   var defaultParams = {
     id : null,
     col : "red"
    };
    params = shinyjs.getParams(params, defaultParams);
    var el = $("#" + params.id);el.css("background-color", params.col);
  }'
  shinyApp(
    ui = fluidPage(
     useShinyjs(),
      extendShinyjs(text = jsCode, functions = c("backgroundCol")),
      p(id = "name", "My name is Dean"),
      p(id = "sport", "I like soccer"),
      selectInput("col", "Colour",
                  c("green", "yellow", "red", "blue", "white")),
      selectInput("selector", "Element", c("sport", "name", "button")),
      actionButton("button", "Go")
    ),
    server = function(input, output) {
     observeEvent(input$button, {
        js$backgroundCol(input$selector, input$col)
     })
   }
  \lambda# ==============
# Example 3:
# Create an `increment` function that increments the number inside an HTML
# tag (increment by 1 by default, with an optional parameter). Use a separate
# file instead of providing the JS code in a string.
# Create a JavaScript file "myfuncs.js" in a "www/" directory:
  shinyjs.increment = function(params) {
    var defaultParams = {
     id : null,
     num : 1
    };
    params = shinyjs.getParams(params, defaultParams);
   var el = $("#" + params.id);el.text(parseInt(el.text()) + params.num);
  }
```
#### <span id="page-11-0"></span>12 hidden has been also been also been also been also been also been also been also been also been also been a

```
# And a shiny app that uses the custom function we just defined. Note how
# the arguments can be either passed as named or unnamed, and how default
# values are set if no value is given to a parameter.
    library(shiny)
    shinyApp(
     ui = fluidPage(
        useShinyjs(),
        extendShinyjs("myfuncs.js", functions = c("increment")),
        p(id = "number", 0),actionButton("add", "js$increment('number')"),
        actionButton("add5", "js$increment('number', 5)"),
        actionButton("add10", "js$increment(num = 10, id = 'number')")
      ),
      server = function(input, output) {
        observeEvent(input$add, {
          js$increment('number')
        })
        observeEvent(input$add5, {
          js$increment('number', 5)
        })
        observeEvent(input$add10, {
          js$increment(num = 10, id = 'number')
        })
      }
    )
```
## End(Not run)

<span id="page-11-1"></span>

hidden *Initialize a Shiny tag as hidden*

# **Description**

Create a Shiny tag that is invisible when the Shiny app starts. The tag can be made visible later with [toggle\(\)](#page-29-1) or [show\(\)](#page-29-1).

# Usage

```
hidden(...)
```
#### Arguments

... Shiny tag (or tagList or list of of tags) to make invisible

#### Value

The tag (or tags) that was given as an argument in a hidden state.

<span id="page-12-0"></span>html and the contract of the contract of the contract of the contract of the contract of the contract of the contract of the contract of the contract of the contract of the contract of the contract of the contract of the c

# Note

shinyjs must be initialized with a call to useShinyjs() in the app's ui.

# See Also

[useShinyjs\(\)](#page-28-1), [toggle\(\)](#page-29-1), [show\(\)](#page-29-1), [hide\(\)](#page-29-1)

# Examples

```
if (interactive()) {
  library(shiny)
  shinyApp(
   ui = fluidPage(
      useShinyjs(), # Set up shinyjs
      actionButton("btn", "Click me"),
      hidden(
        p(id = "element", "I was born invisible")
      )
   ),
    server = function(input, output) {
      observeEvent(input$btn, {
        show("element")
      })
    }
 )
}
library(shiny)
hidden(span(id = "a"), div(id = "b"))
hidden(tagList(span(id = "a"), div(id = "b")))
hidden(list(span(id = "a"), div(id = "b")))
```
html *Change the HTML (or text) inside an element*

# Description

Change the text or HTML inside an element. The given HTML can be any R expression, and it can either be appended to the currentcontents of the element or overwrite it (default).

#### Usage

html(id = NULL, html = NULL, add = FALSE, selector = NULL, asis = FALSE)

#### <span id="page-13-0"></span>Arguments

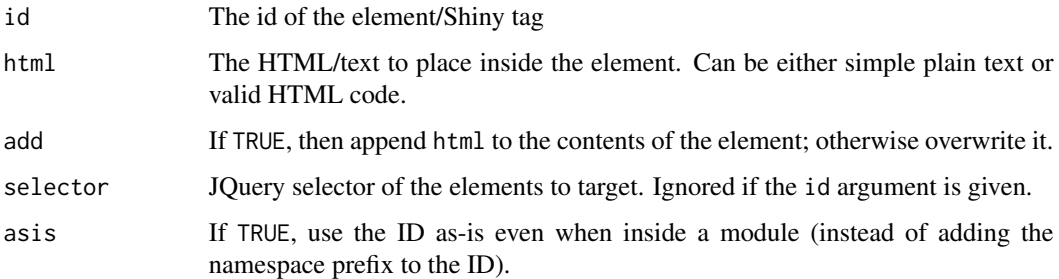

#### Note

shinyjs must be initialized with a call to useShinyjs() in the app's ui.

#### See Also

[useShinyjs](#page-28-1), [runExample](#page-23-1)

#### Examples

```
if (interactive()) {
 library(shiny)
 shinyApp(
   ui = fluidPage(
     useShinyjs(), # Set up shinyjs
     actionButton("btn", "Click me"),
     p(id = "element", "Watch what happens to me")
   ),
   server = function(input, output) {
     observeEvent(input$btn, {
       # Change the following line for more examples
       html("element", paste0("The date is ", date()))
     })
   }
 )
}
## Not run:
 # The shinyjs function call in the above app can be replaced by
 # any of the following examples to produce similar Shiny apps
  html("element", "Hello!")
  html("element", " Hello!", TRUE)
 html("element", "<strong>bold</strong> that was achieved with HTML")
 local({val <- "some text"; html("element", val)})
 html(id = "element", add = TRUE, html = input$btn)
```
## End(Not run)

#### <span id="page-14-1"></span><span id="page-14-0"></span>Description

Add inline CSS to a Shiny app. This is simply a convenience function that gets called from a Shiny app's UI to make it less tedious to add inline CSS. If there are many CSS rules, it is recommended to use an external stylesheet.

CSS is a simple way to describe how elements on a web page should be displayed (position, colour, size, etc.). You can learn the basics at [W3Schools.](https://www.w3schools.com/css/)

#### Usage

inlineCSS(rules)

#### Arguments

rules The CSS rules to add. Can either be a string with valid CSS code, or a named list of the form list(selector = declarations), where selector is a valid CSS selector and declarations is a string or vector of declarations. See examples for clarification.

#### Value

Inline CSS code that is automatically inserted to the app's <head> tag.

```
if (interactive()) {
 library(shiny)
 # Method 1 - passing a string of valid CSS
 shinyApp(
   ui = fluidPage(
     inlineCSS("#big { font-size:30px; }
                 .red { color: red; border: 1px solid black;}"),
     p(id = "big", "This will be big"),
     p(class = "red", "This will be red and bordered")
   ),
    server = function(input, output) {}
 \lambda# Method 2 - passing a list of CSS selectors/declarations
 # where each declaration is a full declaration block
 shinyApp(
   ui = fluidPage(
     inlineCSS(list(
        "#big" = "font-size:30px",
```

```
".red" = "color: red; border: 1px solid black;"
     )),
     p(id = "big", "This will be big"),
     p(class = "red", "This will be red and bordered")
   ),
    server = function(input, output) {}
 )
 # Method 3 - passing a list of CSS selectors/declarations
 # where each declaration is a vector of declarations
 shinyApp(
   ui = fluidPage(
     inlineCSS(list(
        "#big" = "font-size:30px",
        ".red" = c("color: red", "border: 1px solid black")
     )),
     p(id = "big", "This will be big"),
     p(class = "red", "This will be red and bordered")
   ),
    server = function(input, output) {}
 )
}
```
messageFuncs *Show a message*

#### <span id="page-15-1"></span>Description

alert (and its alias info) shows a message to the user as a simple popup.

logjs writes a message to the JavaScript console. logjs is mainly used for debugging purposes as a way to non-intrusively print messages, but it is also visible to the user if they choose to inspect the console. You can also use the [showLog](#page-25-1) function to print the JavaScript message directly to the R console.

#### Usage

```
alert(text)
info(text)
logjs(text)
```
# **Arguments**

text The message to show. Can be either simple text or an R object.

#### Note

shinyjs must be initialized with a call to useShinyjs() in the app's ui.

<span id="page-15-0"></span>

<span id="page-16-0"></span>onevent and the contract of the contract of the contract of the contract of the contract of the contract of the contract of the contract of the contract of the contract of the contract of the contract of the contract of th

#### See Also

[useShinyjs](#page-28-1), [runExample](#page-23-1), [showLog](#page-25-1)

#### Examples

```
if (interactive()) {
 library(shiny)
 shinyApp(
   ui = fluidPage(
     useShinyjs(), # Set up shinyjs
     actionButton("btn", "Click me")
   ),
    server = function(input, output) {
     observeEvent(input$btn, {
        # Change the following line for more examples
        alert(paste0("The date is ", date()))
     })
   }
 )
}
## Not run:
 # The shinyjs function call in the above app can be replaced by
 # any of the following examples to produce similar Shiny apps
 alert("Hello!")
 alert(text = R.Version())
 logjs(R.Version())
## End(Not run)
```
<span id="page-16-2"></span>onevent *Run R code when an event is triggered on an element*

#### <span id="page-16-1"></span>Description

onclick runs an R expression (either a shinyjs function or any other code) when an element is clicked.

onevent is similar, but can be used when any event is triggered on the element, not only a mouse click. See below for a list of possible event types. Using "click" results in the same behaviour as calling onclick.

This action can be reverted by calling [removeEvent](#page-19-1).

#### Usage

```
onclick(id, expr, add = FALSE, asis = FALSE)
onevent(event, id, expr, add = FALSE, properties = NULL, asis = FALSE)
```
#### <span id="page-17-0"></span>**Arguments**

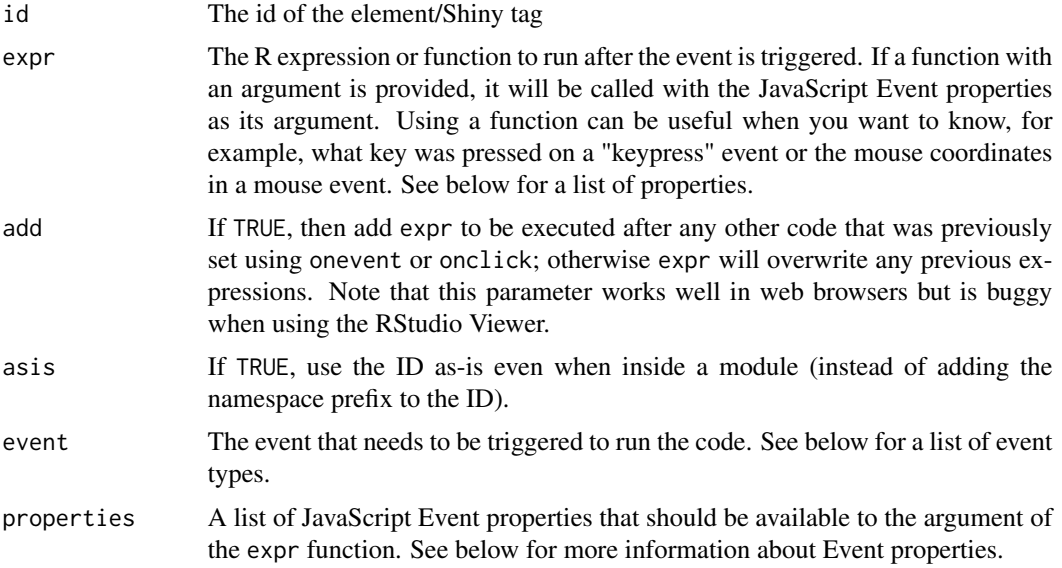

# Value

An ID that can be used by [removeEvent](#page-19-1) to remove the event listener. See [removeEvent](#page-19-1) for more details.

#### Event types

Any standard [mouse](https://api.jquery.com/category/events/mouse-events/) or [keyboard](https://api.jquery.com/category/events/keyboard-events/) events that are supported by JQuery can be used. The standard list of events that can be used is: click, dblclick, hover, mousedown, mouseenter, mouseleave, mousemove, mouseout, mouseover, mouseup, keydown, keypress, keyup. You can also use any other non standard events that your browser supports or with the use of plugins (for example, there is a [mousewheel](https://github.com/jquery/jquery-mousewheel) plugin that you can use to listen to mousewheel events).

# Event properties

If a function is provided to expr, the function will receive a list of JavaScript Event properties describing the current event as an argument. Different properties are available for different event types. The full list of properties that can be returned is: altKey, button, buttons, clientX, clientY, ctrlKey, pageX, pageY, screenX, screenY, shiftKey, which, charCode, key, keyCode, offsetX, offsetY. If you want to retrieve any additional properties that are available in JavaScript for your event type, you can use the properties parameter.

# Note

shinyjs must be initialized with a call to useShinyjs() in the app's ui.

# See Also

[removeEvent](#page-19-1), [useShinyjs](#page-28-1), [runExample](#page-23-1)

#### <span id="page-18-0"></span>refresh and the set of the set of the set of the set of the set of the set of the set of the set of the set of the set of the set of the set of the set of the set of the set of the set of the set of the set of the set of t

# Examples

```
if (interactive()) {
 library(shiny)
 shinyApp(
   ui = fluidPage(
     useShinyjs(), # Set up shinyjs
     p(id = "date", "Click me to see the date"),
     p(id = "coords", "Click me to see the mouse coordinates"),
     p(id = "disappear", "Move your mouse here to make the text below disappear"),
     p(id = "text", "Hello")
   ),
   server = function(input, output) {
     onclick("date", alert(date()))
     onclick("coords", function(event) { alert(event) })
     onevent("mouseenter", "disappear", hide("text"))
     onevent("mouseleave", "disappear", show("text"))
   }
 \mathcal{L}}
## Not run:
 # The shinyjs function call in the above app can be replaced by
 # any of the following examples to produce similar Shiny apps
 onclick("disappear", toggle("text"))
 onclick(expr = text("date", date()), id = "date")
```
## End(Not run)

refresh *Refresh the page*

# Description

Refresh the page

#### Usage

refresh()

```
if (interactive()) {
 library(shiny)
 ui <- fluidPage(
    useShinyjs(),
    textInput("text", "Text", "text"),
   actionButton("refresh", "Refresh")
 \lambda
```
#### 20 removeEvent

```
server <- function(input, output, session) {
   observeEvent(input$refresh, {
     refresh()
   })
 }
shinyApp(ui, server)
}
```
#### <span id="page-19-1"></span>removeEvent *Remove an event that was added to an element*

# Description

This function can be used to revert the action of [onclick](#page-16-1) or [onevent](#page-16-2).

#### Usage

removeEvent(event, id, asis = FALSE)

#### Arguments

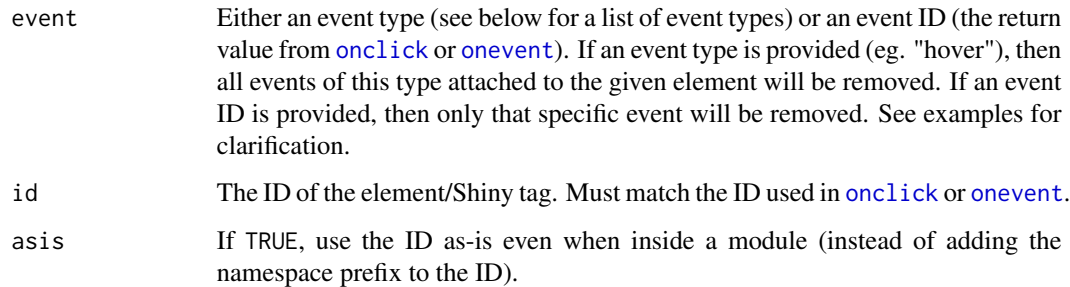

# Event types

Any standard [mouse](https://api.jquery.com/category/events/mouse-events/) or [keyboard](https://api.jquery.com/category/events/keyboard-events/) events that are supported by JQuery can be used. The standard list of events that can be used is: click, dblclick, hover, mousedown, mouseenter, mouseleave, mousemove, mouseout, mouseover, mouseup, keydown, keypress, keyup. You can also use any other non standard events that your browser supports or with the use of plugins (for example, there is a [mousewheel](https://github.com/jquery/jquery-mousewheel) plugin that you can use to listen to mousewheel events).

#### See Also

[onclick](#page-16-1), [onevent](#page-16-2)

<span id="page-19-0"></span>

<span id="page-20-0"></span>reset 21

#### Examples

```
if (interactive()) {
 library(shiny)
 shinyApp(
   ui = fluidPage(
     useShinyjs(), # Set up shinyjs
     p(id = "myel", "Hover over me to see the date, the time, and a random integer"),
     actionButton("remove_date", "Remove date hover event"),
     actionButton("remove_all", "Remove all hover events")
   ),
    server = function(input, output) {
     onevent("hover", "myel", print(format(Sys.time(), "%H:%M:%S")))
     onevent("hover", "myel", print(sample(100, 1)), add = TRUE)
    date_event_id <- onevent("hover", "myel", print(as.character(Sys.Date())), add = TRUE)
     observeEvent(input$remove_all, {
        removeEvent("hover", "myel")
     })
     observeEvent(input$remove_date, {
        removeEvent(date_event_id, "myel")
     })
   }
 )
}
```
#### reset *Reset input elements to their original values*

#### Description

Reset any input element back to its original value. You can either reset one specific input at a time by providing the id of a shiny input, or reset all inputs within an HTML tag by providing the id of an HTML tag.

Reset can be performed on any traditional Shiny input widget, which includes: textInput, numericInput, sliderInput, selectInput, selectizeInput, radioButtons, dateInput, dateRangeInput, checkboxInput, checkboxGroupInput, colourInput, passwordInput, textAreaInput. Note that actionButton is not supported, meaning that you cannot reset the value of a button back to 0.

#### Usage

 $reset(id = "", \text{asis} = FALSE)$ 

#### Arguments

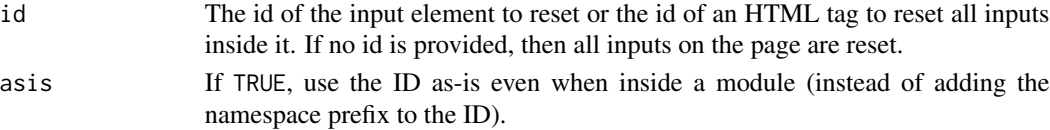

# <span id="page-21-0"></span>Note

shinyjs must be initialized with a call to useShinyjs() in the app's ui.

# See Also

[useShinyjs](#page-28-1), [runExample](#page-23-1)

# Examples

```
if (interactive()) {
 library(shiny)
 shinyApp(
   ui = fluidPage(
     useShinyjs(),
     div(
        id = "form",textInput("name", "Name", "Dean"),
        radioButtons("gender", "Gender", c("Male", "Female")),
        selectInput("letter", "Favourite letter", LETTERS)
     ),
     actionButton("resetAll", "Reset all"),
     actionButton("resetName", "Reset name"),
     actionButton("resetGender", "Reset Gender"),
     actionButton("resetLetter", "Reset letter")
   ),
   server = function(input, output) {
     observeEvent(input$resetName, {
       reset("name")
     })
     observeEvent(input$resetGender, {
       reset("gender")
     })
     observeEvent(input$resetLetter, {
       reset("letter")
     })
     observeEvent(input$resetAll, {
       reset("form")
     })
   }
 )
}
```
runcode *Construct to let you run arbitrary R code live in a Shiny app*

#### runcode 23

#### Description

Sometimes when developing a Shiny app, it's useful to be able to run some R code on-demand. This construct provides your app with a text input where you can enter any R code and run it immediately.

This can be useful for testing and while developing an app locally, but it should not be included in an app that is accessible to other people, as letting others run arbitrary R code can open you up to security attacks.

To use this construct, you must add a call to runcodeUI() in the UI of your app, and a call to runcodeServer() in the server function. You also need to initialize shinyjs with a call to useShinyjs() in the UI.

# Usage

```
runcodeUI(
 code = "",type = c("text", "textarea", "ace"),
 width = NULL,height = NULL,includeShinyjs = NULL,
 id = NULL)
```
runcodeServer()

#### Arguments

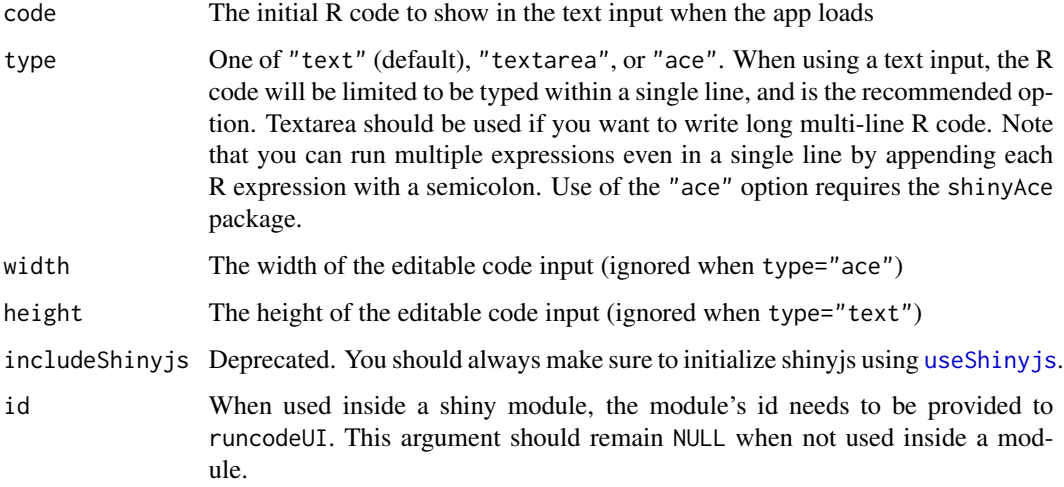

#### Note

You can only have one runcode construct in your shiny app. Calling this function multiple times within the same app will result in unpredictable behaviour.

# See Also

[useShinyjs](#page-28-1)

# Examples

```
if (interactive()) {
 library(shiny)
 shinyApp(
   ui = fluidPage(
     useShinyjs(), # Set up shinyjs
     runcodeUI(code = "shinyjs::alert('Hello!')")
   ),
   server = function(input, output) {
     runcodeServer()
    }
 )
}
```
<span id="page-23-1"></span>runExample *Run shinyjs examples*

# Description

Launch a shinyjs example Shiny app that shows how to easily use shinyjs in an app.

Run without any arguments to see a list of available example apps. The "demo" example is also [available online](https://daattali.com/shiny/shinyjs-demo/) to experiment with.

# Usage

```
runExample(example)
```
#### Arguments

example The app to launch

```
## Only run this example in interactive R sessions
if (interactive()) {
 # List all available example apps
 runExample()
 runExample("sandbox")
 runExample("demo")
}
```
<span id="page-23-0"></span>

<span id="page-24-0"></span>

# Description

Run arbitrary JavaScript code.

#### Usage

runjs(code)

#### Arguments

code JavaScript code to run.

# Note

shinyjs must be initialized with a call to useShinyjs() in the app's ui.

### See Also

# [useShinyjs](#page-28-1)

```
if (interactive()) {
 library(shiny)
 shinyApp(
   ui = fluidPage(
     useShinyjs(), # Set up shinyjs
     actionButton("btn", "Click me")
   ),
   server = function(input, output) {
     observeEvent(input$btn, {
       # Run JS code that simply shows a message
       runjs("var today = new Date(); alert(today);")
     })
   }
 )
}
```
<span id="page-25-0"></span>shinyjs *shinyjs*

# **Description**

Easily improve the user experience of your Shiny apps in seconds

#### Details

shinyjs lets you perform common JavaScript operations that enhance the user experience in applications without having to know any JavaScript. Examples include: hiding an element, disabling an input, resetting an input back to its original value, delaying code execution by a few seconds, and many more useful functions. shinyjs also includes a colour picker widget, a colour picker RStudio addin, and can also be used to easily run your own custom JavaScript functions from R.

View the [shinyjs website](https://deanattali.com/shinyjs/) for more details and to see a demo.

<span id="page-25-1"></span>showLog *Print any JavaScript console.log messages in the R console*

# **Description**

When developing and debugging a Shiny that uses custom JavaScript code, it can be helpful to use console.log() messages in JavaScript. This function allows you to see these messages printed in the R console directly rather than having to open the JavaScript console in the browser to view the messages.

This function must be called in a Shiny app's server.

#### Usage

showLog()

# Note

Log messages that cannot be serialized in JavaScript (such as many JavaScript Event objects that are cyclic) will not be printed in R.

#### See Also

[logjs\(\)](#page-15-1)

#### <span id="page-26-0"></span>stateFuncs 27

#### Examples

```
if (interactive()) {
 library(shiny)
 shinyApp(
   ui = fluidPage(
     useShinyjs(),
     textInput("text", "Type something")
   ),
    server = function(input, output) {
     showLog()
     logjs("App started")
     observe({
       logjs(paste("Length of text:", nchar(input$text)))
     })
   }
 )
}
```
stateFuncs *Enable/disable an input element*

#### <span id="page-26-1"></span>Description

Enable or disable an input element. A disabled element is not usable and not clickable, while an enabled element (default) can receive user input. Any shiny input tag can be used with these functions.

enable enables an input, disable disabled an input,toggleState enables an input if it is disabled and disables an input if it is already enabled.

If condition is given to toggleState, that condition will be used to determine if to enable or disable the input. The element will be enabled if the condition evaluates to TRUE and disabled otherwise. If you find yourself writing code such as if (test()) enable(id) else disable(id) then you can use toggleState instead: toggleState(id,test()).

#### Usage

```
enable(id = NULL, selector = NULL, asis = FALSE)
disable(id = NULL, selector = NULL, asis = FALSE)
toggleState(id = NULL, condition = NULL, selector = NULL, asis = FALSE)
```
#### Arguments

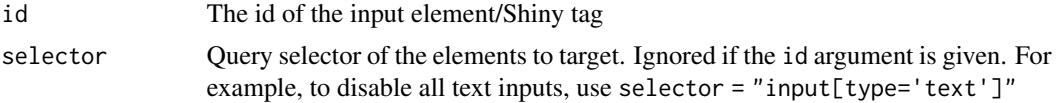

<span id="page-27-0"></span>28 stateFuncs and the contract of the contract of the contract of the contract of the contract of the contract of the contract of the contract of the contract of the contract of the contract of the contract of the contract

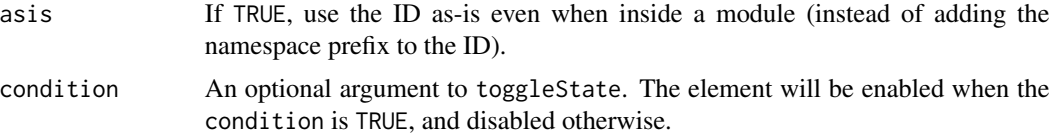

# Note

shinyjs must be initialized with a call to useShinyjs() in the app's ui.

#### See Also

[useShinyjs](#page-28-1), [runExample](#page-23-1) [disabled](#page-5-1)

```
if (interactive()) {
 library(shiny)
 shinyApp(
   ui = fluidPage(
     useShinyjs(), # Set up shinyjs
     actionButton("btn", "Click me"),
     textInput("element", "Watch what happens to me")
   ),
   server = function(input, output) {
     observeEvent(input$btn, {
       # Change the following line for more examples
       toggleState("element")
     })
   }
 )
}
## Not run:
 # The shinyjs function call in the above app can be replaced by
 # any of the following examples to produce similar Shiny apps
 toggleState(id = "element")
 enable("element")
 disable("element")
 # Similarly, the "element" text input can be changed to many other
 # input tags, such as the following examples
 actionButton("element", "I'm a button")
 fileInput("element", "Choose a file")
 selectInput("element", "I'm a select box", 1:10)
## End(Not run)
## toggleState can be given an optional 'condition' argument, which
## determines if to enable or disable the input
if (interactive()) {
 shinyApp(
   ui = fluidPage(
```
# <span id="page-28-0"></span>useShinyjs 29

```
useShinyjs(),
    textInput("text", "Please type at least 3 characters"),
    actionButton("element", "Submit")
  ),
  server = function(input, output) {
    observe({
      toggleState(id = "element", condition = nchar(input$text) >= 3)
    })
  }
)
```
}

<span id="page-28-1"></span>useShinyjs *Set up a Shiny app to use shinyjs*

# Description

This function must be called from a Shiny app's UI in order for all other shinyjs functions to work.

You can call useShinyjs() from anywhere inside the UI, as long as the final app UI contains the result of useShinyjs().

# Usage

useShinyjs(rmd = FALSE, debug = FALSE, html = FALSE)

#### Arguments

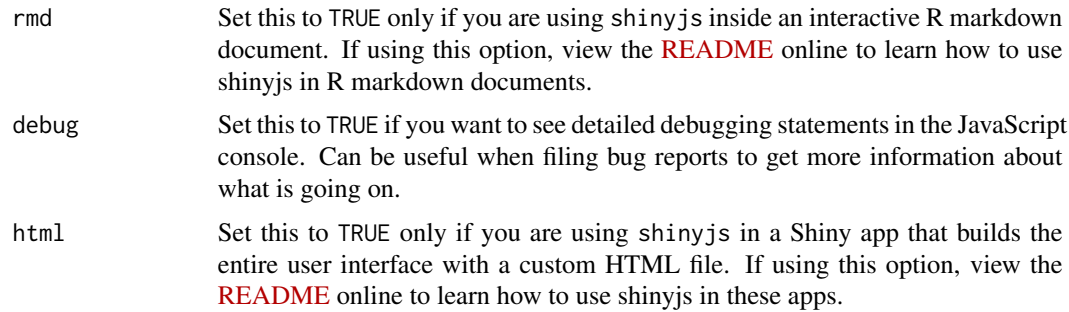

# Details

If you're a package author and including shinyjs in a function in your your package, you need to make sure useShinyjs() is called either by the end user's Shiny app or by your function's UI.

#### Value

Scripts that shiny js requires that are automatically inserted to the app's <head> tag. A side effect of calling this function is that a shinyjs directory is added as a resource path using shiny: : addResourcePath().

# See Also

[runExample](#page-23-1) [extendShinyjs](#page-6-1)

#### Examples

```
if (interactive()) {
 library(shiny)
 shinyApp(
   ui = fluidPage(
     useShinyjs(), # Set up shinyjs
     actionButton("btn", "Click me"),
     textInput("element", "Watch what happens to me")
   ),
    server = function(input, output) {
     observeEvent(input$btn, {
       # Run a simply shinyjs function
       toggle("element")
     })
   }
 )
}
```
visibilityFuncs *Display/hide an element*

#### <span id="page-29-1"></span>Description

Display or hide an HTML element.

show makes an element visible, hide makes an element invisible, toggle displays the element if it it hidden and hides it if it is visible.

showElement, hideElement, and toggleElement are synonyms that may be safer to use if you're working with S4 classes (since they don't mask any existing S4 functions).

If condition is given to toggle, that condition will be used to determine if to show or hide the element. The element will be shown if the condition evaluates to TRUE and hidden otherwise. If you find yourself writing code such as if (test()) show(id) else hide(id) then you can use toggle instead: toggle(id = id,condition = test()).

# Usage

```
show(
  id = NULL,anim = FALSE,animType = "slide",
  time = 0.5,
```
<span id="page-29-0"></span>

```
selector = NULL,
  asis = FALSE
\lambdashowElement(
  id = NULL,anim = FALSE,
  animType = "slide",
  time = 0.5,
  selector = NULL,
  asis = FALSE
\mathcal{L}hide(
  id = NULL,anim = FALSE,
  animType = "slide",
  time = 0.5,
  selector = NULL,
  asis = FALSE)
hideElement(
  id = NULL,anim = FALSE,
  animType = "slide",
  time = 0.5,
  selector = NULL,
  asis = FALSE
)
toggle(
  id = NULL,anim = FALSE,
  animType = "slide",
  time = 0.5,
  selector = NULL,
  condition = NULL,
  asis = FALSE
\mathcal{L}toggleElement(
  id = NULL,anim = FALSE,
  animType = "slide",
  time = 0.5,
  selector = NULL,
  condition = NULL,
```

```
asis = FALSE
\lambda
```
#### Arguments

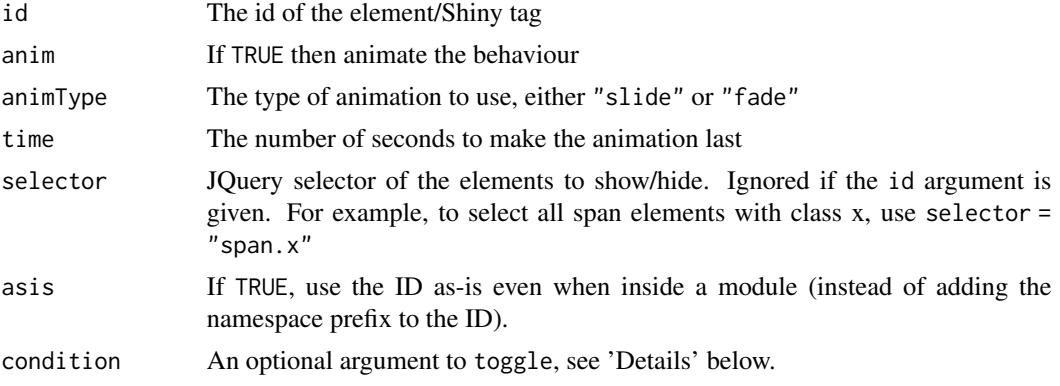

# Details

If you want to hide/show an element in a few seconds rather than immediately, you can use the [delay](#page-4-1) function.

#### Note

If you use S4 classes, you should be aware of the fact that both S4 and shinyjs use the show() function. This means that when using S4, it is recommended to use showElement() from shinyjs, and to use methods::show() for S4 object.

shinyjs must be initialized with a call to useShinyjs() in the app's ui.

# See Also

[useShinyjs](#page-28-1), [runExample](#page-23-1), [hidden](#page-11-1), [delay](#page-4-1)

```
if (interactive()) {
 library(shiny)
 shinyApp(
   ui = fluidPage(
     useShinyjs(), # Set up shinyjs
     actionButton("btn", "Click me"),
     textInput("text", "Text")
   ),
    server = function(input, output) {
     observeEvent(input$btn, {
       # Change the following line for more examples
       toggle("text")
     })
   }
```

```
)
}
## Not run:
  # The shinyjs function call in the above app can be replaced by
  # any of the following examples to produce similar Shiny apps
  toggle(id = "text")
  delay(1000, toggle(id = "text")) # toggle in 1 second
  toggle("text", TRUE)
  toggle("text", TRUE, "fade", 2)
  toggle(id = "text", time = 1, anim = TRUE, animType = "slide")
  show("text")
  show(id = "text", anim = TRUE)
  hide("text")
  hide(id = "text", anim = TRUE)
## End(Not run)
## toggle can be given an optional `condition` argument, which
## determines if to show or hide the element
if (interactive()) {
  shinyApp(
   ui = fluidPage(
     useShinyjs(),
      checkboxInput("checkbox", "Show the text", TRUE),
     p(id = "element", "Watch what happens to me")
   ),
    server = function(input, output) {
      observe({
       toggle(id = "element", condition = input$checkbox)
     })
   }
 )
}
```
# <span id="page-33-0"></span>Index

addClass *(*classFuncs*)*, [2](#page-1-0) addCssClass *(*classFuncs*)*, [2](#page-1-0) alert *(*messageFuncs*)*, [16](#page-15-0)

classFuncs, [2](#page-1-0) click, [4](#page-3-0)

delay, [5,](#page-4-0) *[32](#page-31-0)* disable *(*stateFuncs*)*, [27](#page-26-0) disable(), *[7](#page-6-0)* disabled, [6,](#page-5-0) *[28](#page-27-0)*

enable *(*stateFuncs*)*, [27](#page-26-0) enable(), *[6,](#page-5-0) [7](#page-6-0)* extendShinyjs, [7,](#page-6-0) *[30](#page-29-0)*

hidden, [12,](#page-11-0) *[32](#page-31-0)* hide *(*visibilityFuncs*)*, [30](#page-29-0) hide(), *[13](#page-12-0)* hideElement *(*visibilityFuncs*)*, [30](#page-29-0) html, [13](#page-12-0)

info *(*messageFuncs*)*, [16](#page-15-0) inlineCSS, *[3](#page-2-0)*, [15](#page-14-0)

logjs *(*messageFuncs*)*, [16](#page-15-0) logjs(), *[26](#page-25-0)*

messageFuncs, [16](#page-15-0)

onclick, *[20](#page-19-0)* onclick *(*onevent*)*, [17](#page-16-0) onevent, [17,](#page-16-0) *[20](#page-19-0)*

refresh, [19](#page-18-0) removeClass *(*classFuncs*)*, [2](#page-1-0) removeCssClass *(*classFuncs*)*, [2](#page-1-0) removeEvent, *[17,](#page-16-0) [18](#page-17-0)*, [20](#page-19-0) reset, [21](#page-20-0) runcode, [22](#page-21-0) runcodeServer *(*runcode*)*, [22](#page-21-0)

runcodeUI *(*runcode*)*, [22](#page-21-0) runExample, *[3](#page-2-0)*, *[5,](#page-4-0) [6](#page-5-0)*, *[10](#page-9-0)*, *[14](#page-13-0)*, *[17,](#page-16-0) [18](#page-17-0)*, *[22](#page-21-0)*, [24,](#page-23-0) *[28](#page-27-0)*, *[30](#page-29-0)*, *[32](#page-31-0)* runjs, [25](#page-24-0)

shiny::addResourcePath(), *[29](#page-28-0)* shinyjs, [26](#page-25-0) show *(*visibilityFuncs*)*, [30](#page-29-0) show(), *[12,](#page-11-0) [13](#page-12-0)* showElement *(*visibilityFuncs*)*, [30](#page-29-0) showLog, *[16,](#page-15-0) [17](#page-16-0)*, [26](#page-25-0) stateFuncs, [27](#page-26-0)

```
toggle (visibilityFuncs), 30
toggle(), 12, 13
toggleClass (classFuncs), 2
toggleCssClass (classFuncs), 2
toggleElement (visibilityFuncs), 30
toggleState (stateFuncs), 27
toggleState(), 6, 7
```
useShinyjs, *[3](#page-2-0)*, *[5,](#page-4-0) [6](#page-5-0)*, *[14](#page-13-0)*, *[17,](#page-16-0) [18](#page-17-0)*, *[22](#page-21-0)[–25](#page-24-0)*, *[28](#page-27-0)*, [29,](#page-28-0) *[32](#page-31-0)* useShinyjs(), *[7](#page-6-0)*, *[13](#page-12-0)*

visibilityFuncs, [30](#page-29-0)